# Cabinet Alerts Subscription

The Cabinet offers users the ability to subscribe to rules, statutes, documents, books, and sections of books (collectively called "rules") and receive email alerts whenever they are covered in the Cabinet's daily news. Subscribers will receive a single, weekly email with links to both the news item in question and their subscribed rules.

This capability provides subscribers with a powerful means of receiving targeted notifications about specific rules they are interested in. Because much of the Code of Federal Regulations is organized into a book-like table of contents, an additional powerful capability is the ability to subscribe to specific sections of the Code or even an entire body of regulations, in addition to individual rules.

## Subscribe to a specific item

To subscribe to any specific item, simply navigate to the desired page and click the "Alert" link in the toolbar. For example, to subscribe to MSRB Rule D-12:

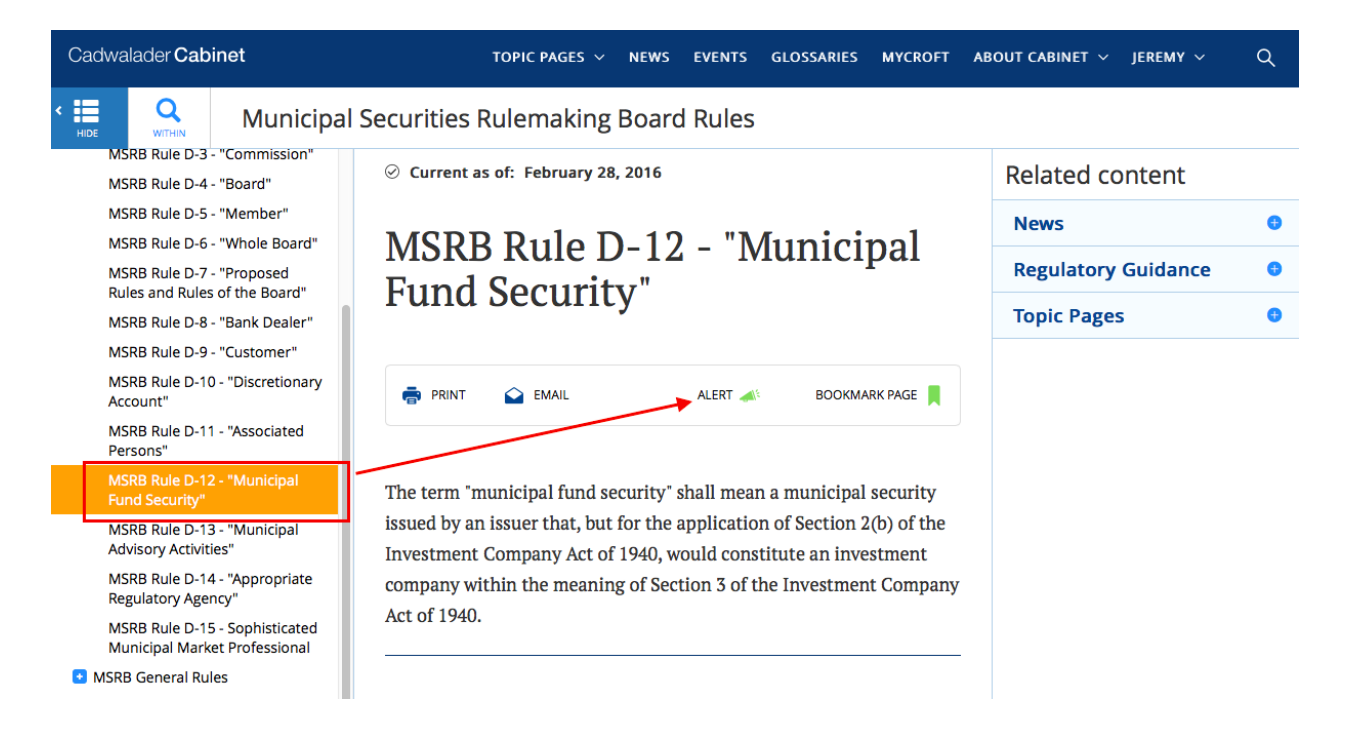

# Subscribe to an entire section

Alternatively, you might be interested in receiving updates if there is news about *any* of the dozens of rules covered, e.g. by CFTC Part 1 (General Regulations under the Commodity Exchange Act). Simply navigate to CFTC Rules Part 1 and click the Alerts link:

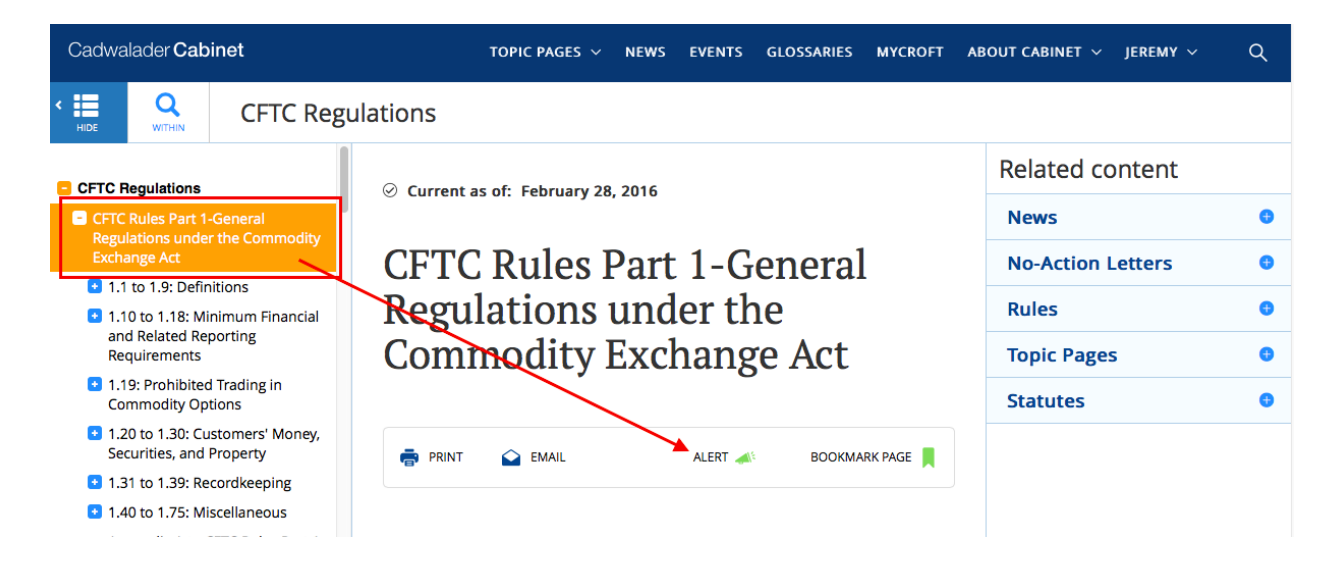

# Subscribe to an entire body of law

If you want to be notified anytime the Cabinet publishes news about *any FINRA rule*, navigate to this body of law's top level page and click the Alerts link:

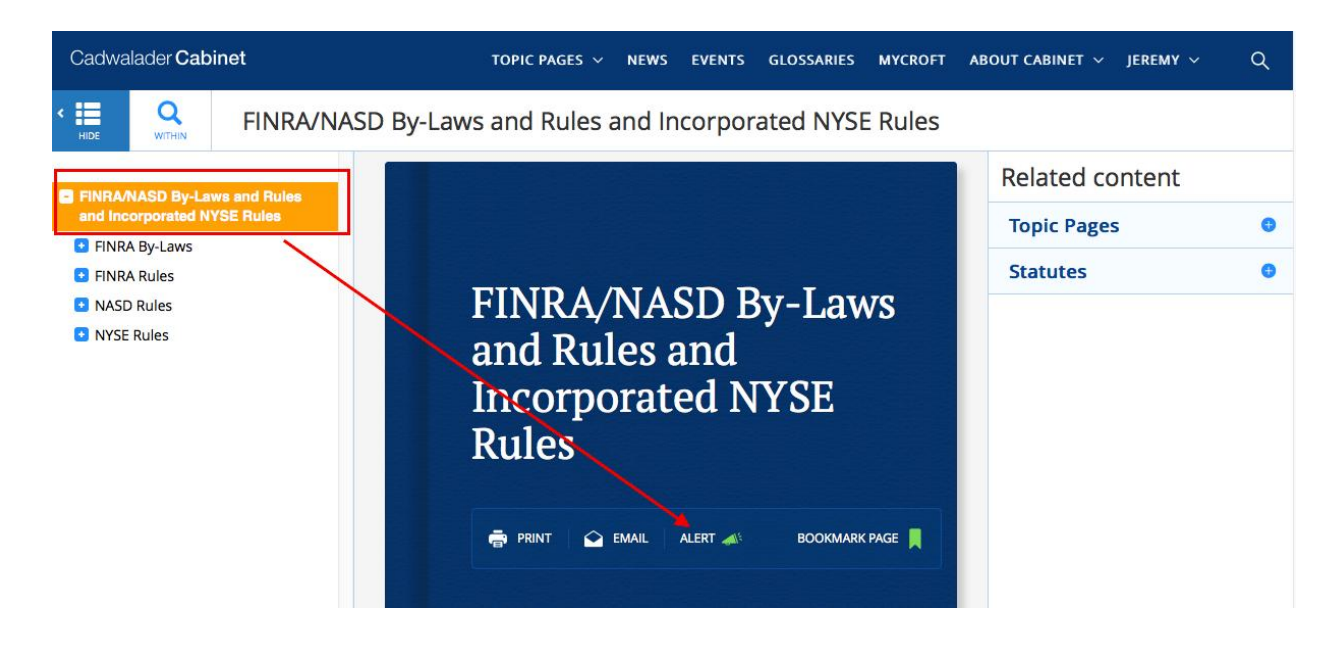

#### Weekly Email

Every Sunday, you will receive a report with news about any of your subscribed items:

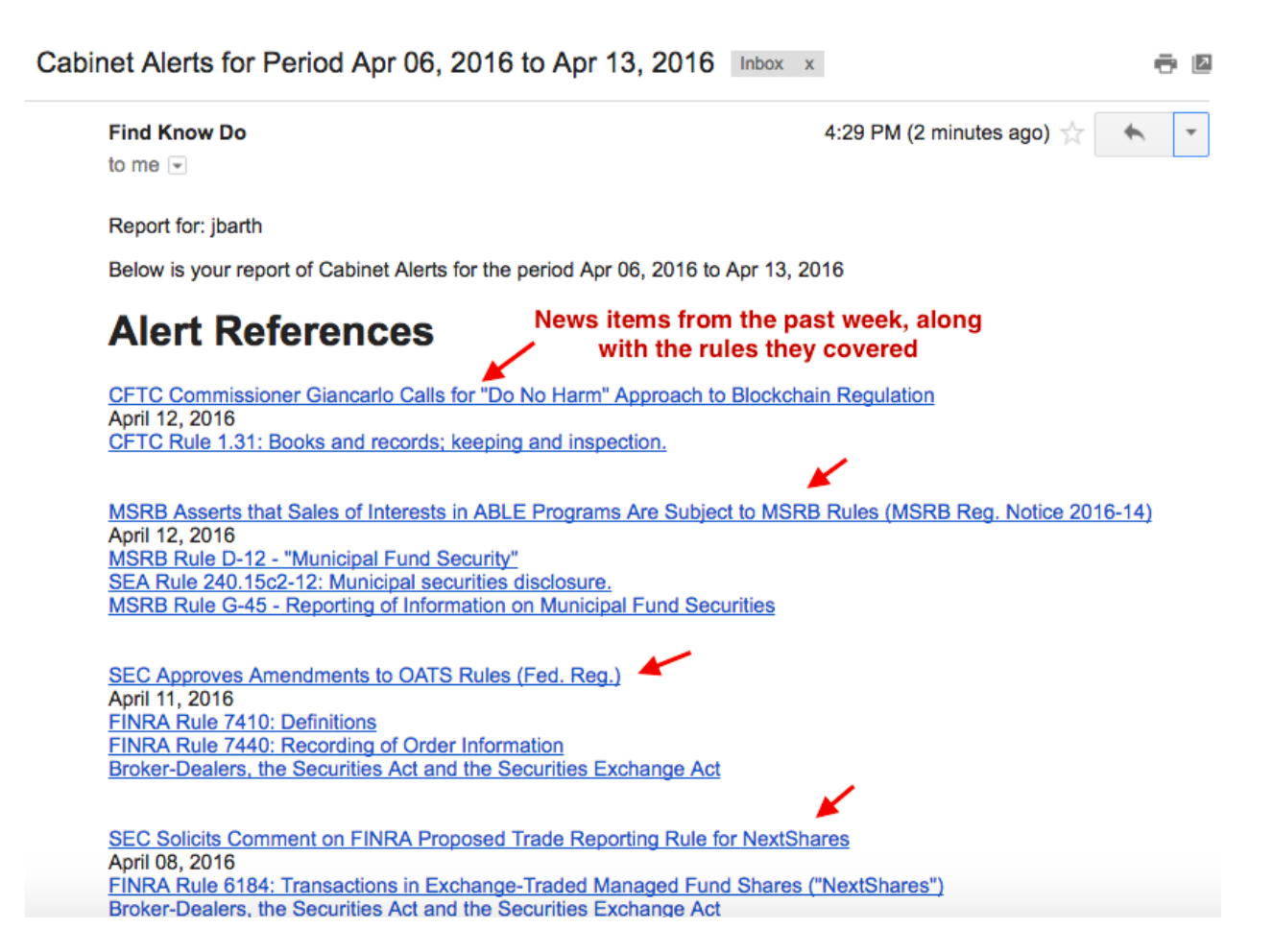

# Subscriptions Page

To manage your subscriptions, click the "Subscriptions" menu item that appears when you click on your username at the far right:

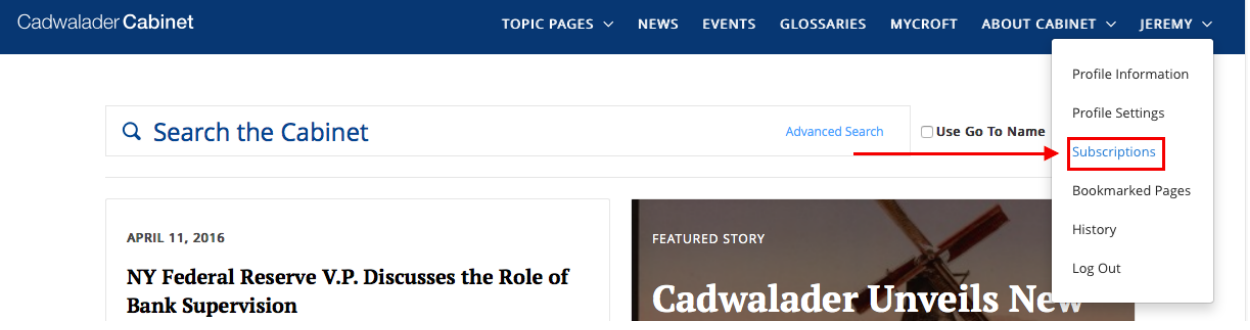

Here you'll see a list of your subscribed items, along with any book they reside in. If you wish, you can download this list to Excel (button at lower left).

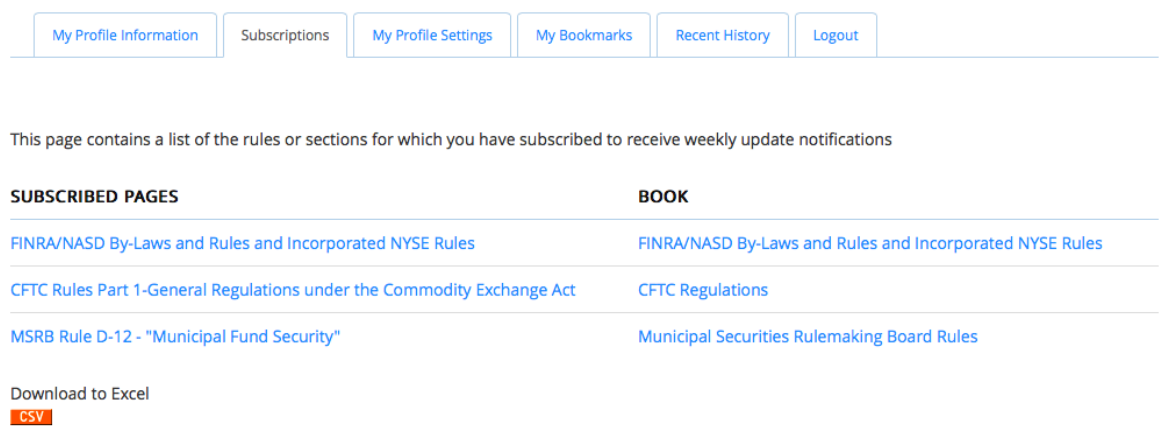

## Removing Alerts

To remove an alert, click the page link and then click the "Remove Alert" link in the toolbar:

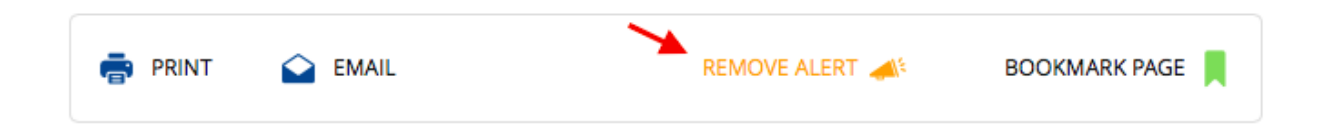